# 「TKCローライブラリー」ご利用にあたって よくある質問

熊本県立大学学術情報メディアセンター図書館

#### ① ログアウトの際の注意点

Q:サービスを終了して、インターネットブラウザを消した後、しばらくして再度利用す る際にログインすると「ログイン中です」というエラーメッセージが出てしまいます。

A:本システムでは、グローバルIP認証によりログインを実施しています。 システムログアウトの際に、下図のとおり、ブラウザの「×」ボタンではなく、必ず 「ログアウト」ボタンにてログアウトをお願いいたします。 ブラウザを消してしまうと、ログイン状態が30分間保持されてしまいますので、し ばらくの間ご利用いただけない状況が続きます。 今後メッセージを表示するなどの対応を検討しております。

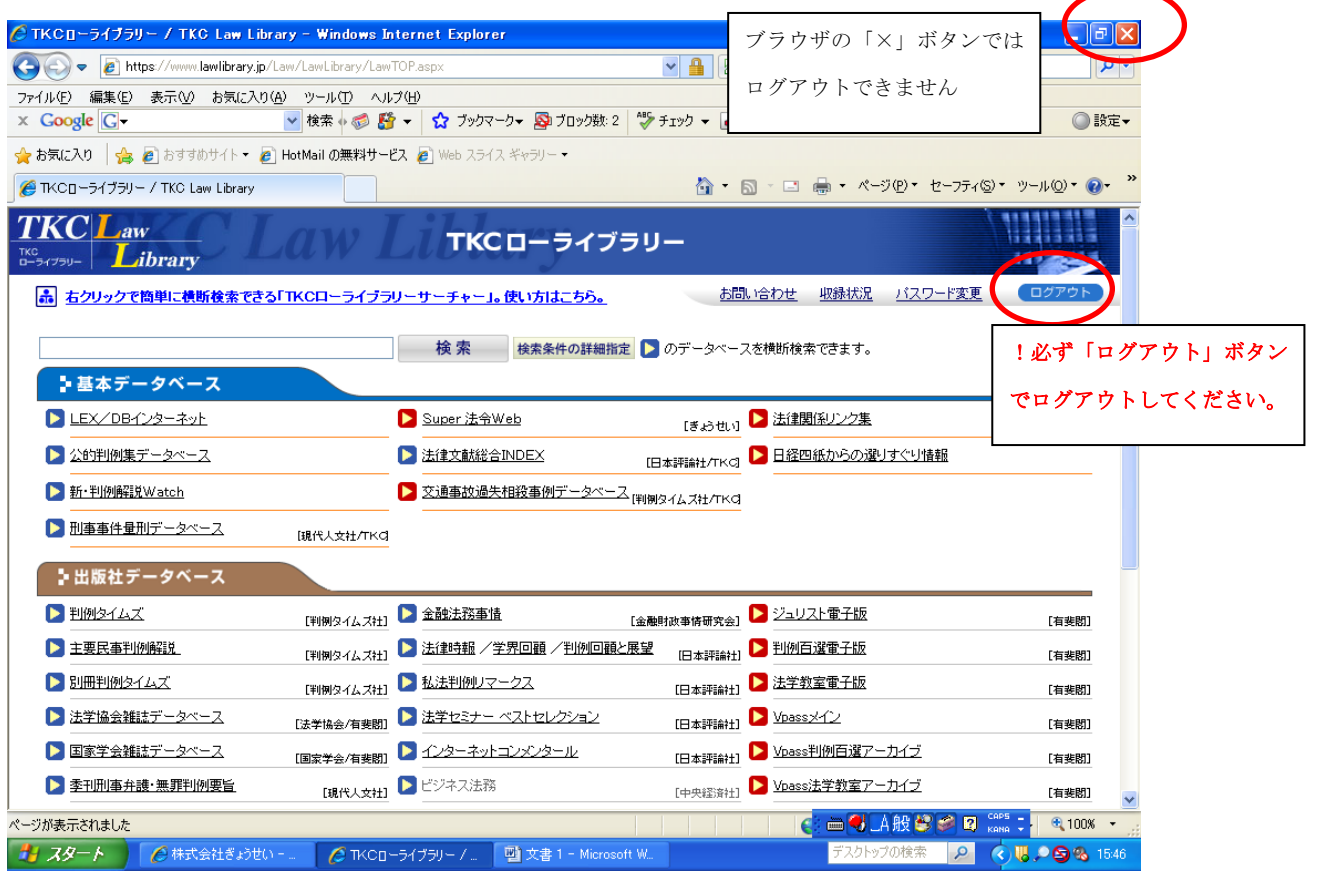

### ② PDFファイルについて

Q:「判例地方自治」「公的判例集データベース」等のPDFファイルをダウンロードして 持ち帰り、閲覧しようとしたのですが、閲覧ができなくなっています。

A:本サービスに掲載しているPDFファイルは全て文字列検索も可能、印刷・保存ので きる高性能のファイルを使用しています。 ご質問にある、PDFの保存については著作権者の権利保護、開発者のセキュリティ 保護等の観点から、一定の制限がございます。 PDFリーダーの機能を使うことで、デスクトップへの保存が可能ですが、保存から 24時間後には自動的に閲覧ができなくなり、ロックがかかる仕組みとなっておりま す。

 PDFファイルご利用の際は、以上にご留意いただき、学習、研究目的に限ったご利 用をお願い申し上げます。

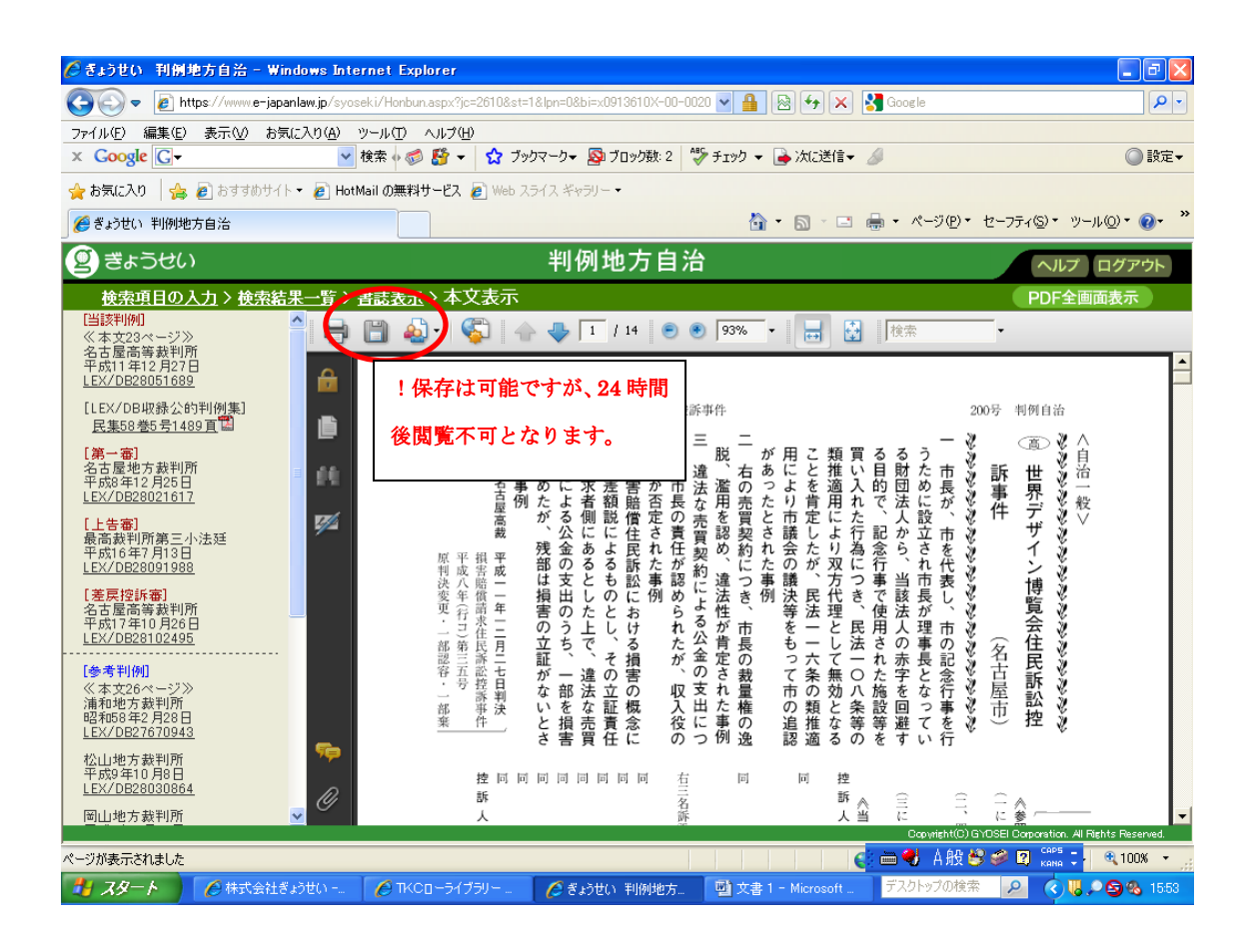

#### ③ LEX/DBの検索結果表示について

Q:LEX/DBで判決を検索したところ、検索結果が500件を超えています、という メッセージが出ました。

A:いつもご利用いただきありがとうございます。本システムは、23万件を超える我国 一番の収録量を誇る判例システムです。そのため、検索の際に様々な条件を指定する 必要があります。 エラーメッセージにもあるとおり、LEX/DBの検索システムでは、検索結果が5 00件を超えた場合はエラーメッセージがでますので、そのほかの条件を入力する等、

絞込みをかけて再度検索をお願いいたします。

具体的な方法としては

☆キーワード検索に2つ以上の用語を入力する(ただし、事件当事者名での検索不可) ☆「民刑区分」により民事事件、刑事事件の絞込みを行う ☆裁判所名を特定する

☆「判決」「決定」等を限定する

以上の方法等によりご対応をお願いいたします。

#### ④ LEX/DB判決本文表示に不具合が発生した場合について

Q:LEX/DBの判決本文画面がうまく表示されません。

- A:ご利用のブラウザのバージョンによって稀に字が重なる等の現象が発生いたします。 これはシステムの不具合ではなく、ブラウザ固有の問題ですので、下記の対応をお願 いいたします。
- 1 現象

画面に表示される文字が、以下のように表示される場合があります。

- (1)文字同士が重なって表示される。
- (2)文字の一部が旧字体で表示される。
- (3)文字の大きさが変わる。
- 2 条件

次の2つの条件が合致した場合に上記現象が起こることがあります。

- (1)Windows XP を利用している。
- (2) Internet Explorer 6.0  $\&$

3 原因

 Windows Update で配布されているフォントパッケージ「KB927489(MSゴシック& MS明朝JIS2004 対応フォント)」をインストールすることにより発生します。

4 当面の対処方法

 上記フォントパッケージをアンインストールします。 削除方法URL <http://go.microsoft.com/fwlink/?LinkID=81094>

- (1)コントロールパネルから[プログラムの追加と削除]を選択
- (2)表示されたウインドウの上部にある「更新プログラムの表示」のチェックボック スをチェック
- (3)「MSゴシック&MS明朝JIS2004 対応フォント(KB927489)」を削除
- (4)[ソフトウェア更新の削除ウィザード]に従ってアンインストール
- (5)コンピュータを再起動して完了。

お手数をおかけしますが、不具合発生の際は上記方法にて対応をお願いいたします。

## ⑤ 有斐閣提供コンテンツの表示について

Q:ジュリストのPDF表示に時間がかかります。

A:有斐閣提供のコンテンツは開発元が違うため、ジュリストのPDFを表示する際に、 雑誌全ての読み込みが発生し、少しお時間をいただいております。 これをスピーディーにするには、下図のとおり、「ジュリスト記事単位版」を選択いた だくことで、記事単位での検索が可能になりますのでご活用願います。

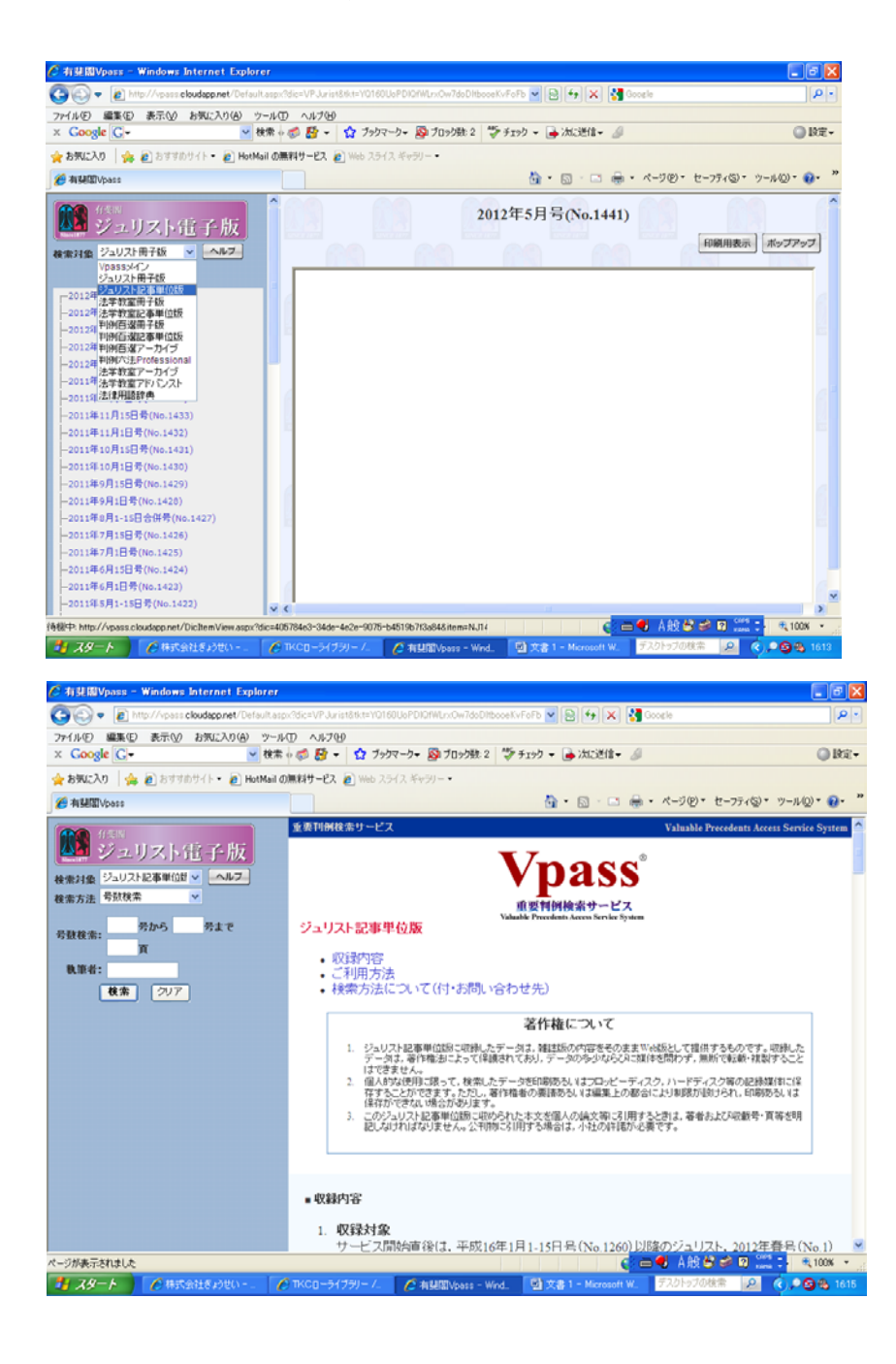